## **20.1 Upload a File in Sync**

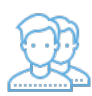

You can drag and drop files or folders into the right hand side folder listing to upload the files directly to FileCloud.

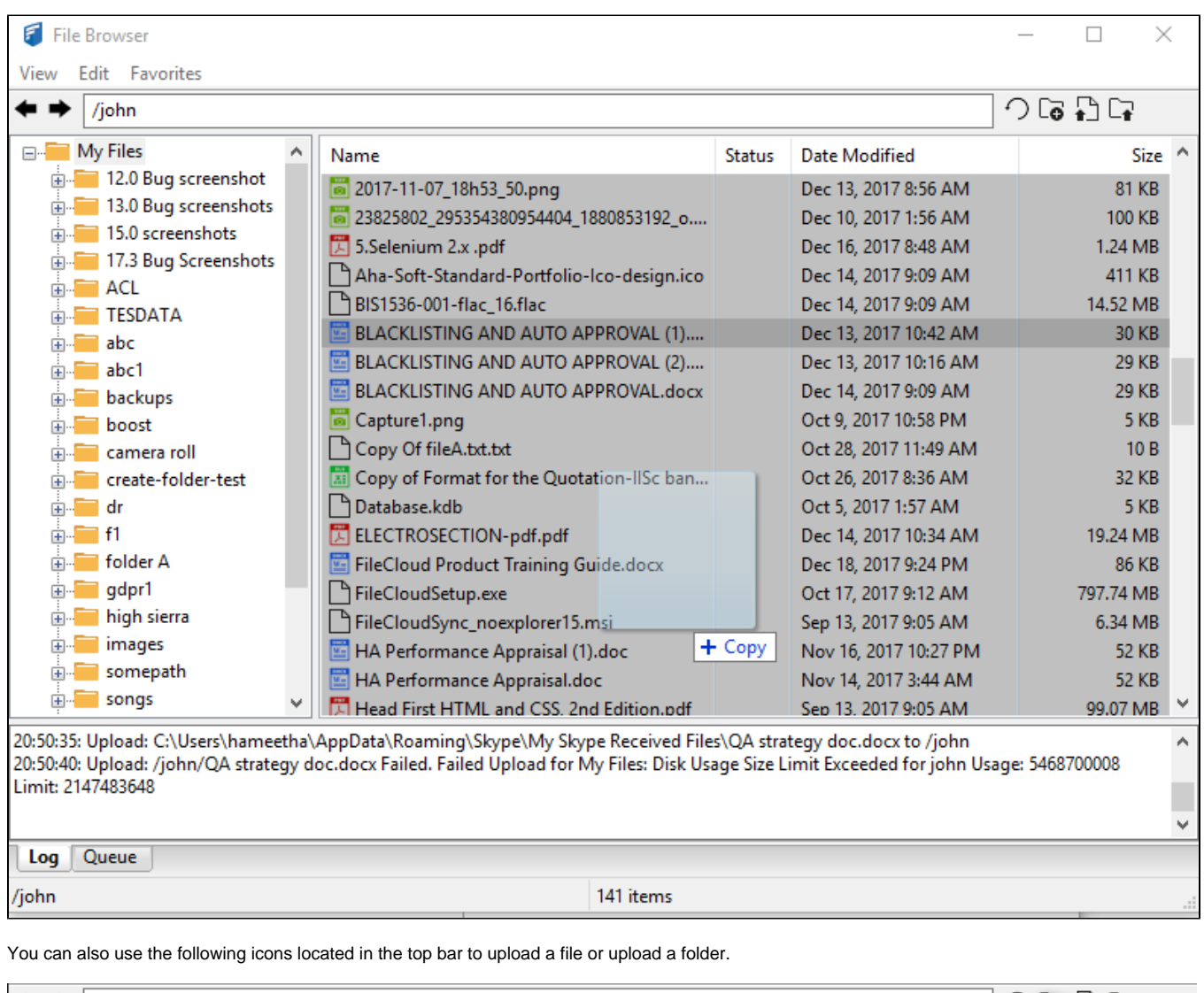

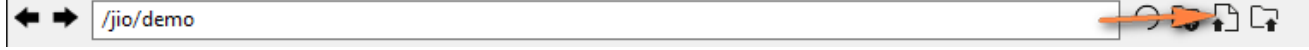

Clear the pending upload or download queue items by selecting the "View" menu and selecting the "Clear Queue' option.